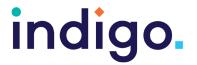

HelpKidzLearn is a subscription based website that includes games and activities that are designed for either eye gaze, switch, mouse and keyboard or direct touch access. The software is split into five sections:

Early Years, Games, Stories, Creative and Find Out About.

There are activities to suit different skill levels including cause and effect, errorless choice making and timing skills.

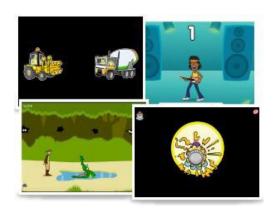

Several different subscription options are available including free user (limited to 10 activities), 1 user, 5 user and Site License.

This resource references the Unlocking Abilities key levels which provide a framework for evaluating a student's eye gaze skills. More information on Keys to Developing Eye Gaze skills can be found here: <a href="www.indigosolutions.org.au/.../engaging-in-eye-gaze">www.indigosolutions.org.au/.../engaging-in-eye-gaze</a>.

The following are examples of activities to suit the different Western Australian Curriculum areas:

#### **Fnglish**

| Activity          | Description                                                                                                    | Suited to Eye<br>Gaze Skills<br>Monitoring<br>Sheet | WA<br>Curriculum<br>Content<br>Descriptions |
|-------------------|----------------------------------------------------------------------------------------------------|-----------------------------------------------------|---------------------------------------------|
| Card Maker - Lite | Students can build a card by making a series of choices such as theme, colour, writing and decorations. This activity is not designed for eye gaze access, but the four choices could be selected using mouse click with mouse emulation software. | Key 4A:<br>Failure free<br>choosing                 | ACELY1651b<br>ACELY1652b<br>ACELY1654b      |

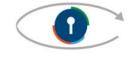

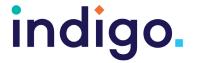

#### **Mathematics**

| Activity                                                                                                    | Description                                                                                                    | Suited to Eye<br>Gaze Skills<br>Monitoring<br>Sheet | WA<br>Curriculum<br>Content<br>Descriptions      |
|----------------------------------------------------------------------------------------------------|----------------------------------------------------------------------------------------------------|-----------------------------------------------------|--------------------------------------------------|
| Rockets                                                                                                    | The student uses eye gaze to select one of three rocket ships which starts a countdown from 5 to 0 countdown. Within game settings select eye gaze access and adjust the dwell time.                                                                                                    | Key 4a:<br>Failure Free<br>Choosing                 | ACMNA001a<br>ACMNA002a                           |
| Soundboard                                                                                                    | The student is presented with 8 different shapes. If they look at a shape it will start to animate with sound. Within game settings select eye gaze access and adjust the dwell time.                                                                                                    | Key 4a:<br>Failure Free<br>Choosing                 | ACMMG009a                                        |
| And more including: Five Little Mice Five Trains Five Players Five Singers Five in the Bed Five Speckled Frogs | Each activity helps to reinforce counting from 0 to 5 using song. Songs can be chosen to match the students interests e.g. animals, transport. There are three different levels within each activity:  1. The student dwells on the play button to play the song 2. The student dwells on the image to count up the number line and the song plays as reward 3. The student selects the correct number and image in a 1-5 number line to count up the number line and the song plays as reward Within game settings select eye gaze access and adjust the dwell time. | Key 3b: Dwelling Or  Key 4b: Finding the right one  | ACMNA001a<br>ACMNA002a<br>ACMNA001b<br>ACMNA002b |

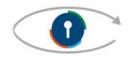

Engaging in Eye Gaze: Access All Learning Areas

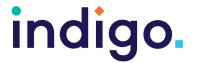

| Special Delivery      | Match and sort shapes, colours and numbers in this multiple choice activity. Requires the student to look at an object to select and look at the destination (door) to drag and drop. Within game settings select eye gaze access and adjust the dwell time.        | Key 5: Independently accessing a range of functional activities                | ACMMG009c |
|-----------------------|----------------------------------------------------------------------------------------------------|--------------------------------------------------------------------------------|-----------|
| Giant Mini Calculator | Calculator takes up the whole screen. The activity is not designed for eye gaze access but the large buttons make it accessible with mouse click using mouse emulation software. Suited to students with skills in targeting and dwelling within at least 16 cells. | Key 5:<br>Independently<br>accessing a<br>range of<br>functional<br>activities | ACMNA030  |

#### The Arts

| Activity      | Description                                                                                                    | Suited to Eye<br>Gaze Skills<br>Monitoring<br>Sheet | WA Curriculum Content Descriptions  |
|---------------|----------------------------------------------------------------------------------------------------|-----------------------------------------------------|-------------------------------------|
| Musicians     | The student looks at the musician to start them playing their musical instrument. Within game settings select eye gaze access.                                                        | Key 2:<br>Making<br>something<br>happen             | VCAMUE001<br>VCAMUP003<br>VCAMUP004 |
| Soundboard    | The student is presented with 8 different shapes. If they look at a shape it will start to animate with sound. Within game settings select eye gaze access and adjust the dwell time. | Key 4a:<br>Failure Free<br>Choosing                 | VCAMUE001<br>VCAMUP003              |
| Pick and Play | The student can make a choice out of three musical instruments to hear it play a tune. Within game settings select eye gaze access and adjust the dwell time.                         | Key 4a:<br>Failure Free<br>Choosing                 | VCAMUE001<br>VCAMUP003<br>VCAMUP004 |

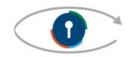

Engaging in Eye Gaze: Access All Learning Areas

This handout was produced with funding received from the Non-Government Centre Support for Non-School Organisations of Western Australia (2019)

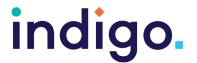

| Music Solo            | A musician appears in one of three cells. The student must pick the correct cell to make the musician play its instrument. Within game settings select eye gaze access and adjust the dwell time.                                         | Key 4B:<br>Finding the<br>right one     | VCAMUE001<br>VCAMUP004                           |
|-----------------------|----------------------------------------------------------------------------------------------------|-----------------------------------------|--------------------------------------------------|
| Magic Painting        | An early creative activity where users control where the painting brush moves to paint the whole picture. Picture begins in black and white and colours are preselected. Within game settings select eye gaze access.                     | Key 2:<br>Making<br>something<br>happen | VCAVAE001<br>VCAVAP003<br>VCAVAR004              |
| Early Mouse Movements | Users look at one of the seven colour options on the side of the screen to select a colour. As they look around the screen the colour will follow in a line to create squiggles and swirls.  Within game settings select eye gaze access. | Key 2:<br>Making<br>something<br>happen | VCAVAE001<br>VCAVAP003<br>VCAVAR004<br>VCAVAE005 |
| Custard Splodger      | Users must target and dwell on the "splodger" at the bottom of the screen to fire different coloured custard on a black screen.                                                                                                    | Key 3b:<br>Dwelling                     | VCAVAE001<br>VCAVAP003<br>VCAVAR004<br>VCAVAE005 |

#### Science

| Activity    | Description                                                                                                    | Suited to Eye<br>Gaze Skills<br>Monitoring<br>Sheet | WA Curriculum Content Descriptions |
|-------------|----------------------------------------------------------------------------------------------------|-----------------------------------------------------|------------------------------------|
| Mystery Egg | The student looks at the egg to see what animal hatches. Only animals that hatch from eggs are included in the activity: penguin, gecko, parrot, snake or chick. | Key 2:<br>Making<br>something<br>happen             | ACSSU002c                          |

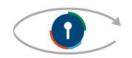

Engaging in Eye Gaze: Access All Learning Areas

This handout was produced with funding received from the Non-Government Centre Support for Non-School Organisations of Western Australia (2019)

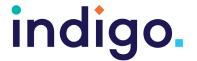

| Watch Me Grow | A step by step activity allowing users to make choices involved in growing a plant e.g. watering, choosing a location to grow. Some steps require drag and drop skills.                                                                                                    | Key 4B:<br>Finding the<br>right one | ACSSU002d                           |
|---------------|----------------------------------------------------------------------------------------------------|-------------------------------------|-------------------------------------|
| A Rainy Day   | A step by step activity which shows the story of a rainy day. The student looks at the central play button to start the story and the arrow in the bottom right corner to move to the part of the story.  This activity is not designed for eye gaze access but can be accessed using mouse click with mouse emulation software. | Key 3b:<br>Dwelling                 | ACSSU004b<br>ACSSU004c<br>ACSSU004d |

### Health and Physical Education

| Activity         | Description                                                                                                    | Suited to Eye<br>Gaze Skills<br>Monitoring<br>Sheet | WA Curriculum Content Descriptions |
|------------------|----------------------------------------------------------------------------------------------------|-----------------------------------------------------|------------------------------------|
| Clean Your Teeth | A step by step activity which shows the story of a person brushing their teeth. The student looks at the central play button to start the story and the arrow in the bottom right corner to move to the part of the story. This activity is not designed for eye gaze access but can be accessed using mouse click with mouse emulation software. | Key 3b:<br>Dwelling                                 | VCHPEP048                          |

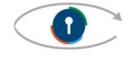

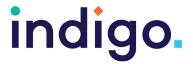

#### **Humanities and Social Sciences**

| Activity            | Description                                                                                                    | Suited to Eye<br>Gaze Skills<br>Monitoring<br>Sheet | WA Curriculum Content Descriptions |
|---------------------|----------------------------------------------------------------------------------------------------|-----------------------------------------------------|------------------------------------|
| Christmas Presents  | In this activity, the student looks at the present to see which Christmas character is hidden inside. There is the choice of 1, 2 or 3 presents on the screen, making this an errorless choice making activity. This activity is not designed for eye gaze access but can be accessed using mouse click with mouse emulation software.                                        | Key 4a:<br>Failure Free<br>Choosing                 | VCHHK010                           |
| How we Used to Wash | A step by step activity which shows the story of a person washing their clothes now and in the olden days. The student looks at the central play button to start the story and the arrow in the bottom right corner to move to the part of the story.  This activity is not designed for eye gaze access but can be accessed using mouse click with mouse emulation software. | Key 3b:<br>Dwelling                                 | VCHHK026<br>VCHHK052               |

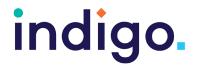

| Curriculum Area                     | WA Curriculum | n Content Descriptions                                                                                  |
|-------------------------------------|---------------|----------------------------------------------------------------------------------------------------|
| English                             | ACELY1651b    | Select image to be used in a short <u>text</u> about a special event                                    |
|                                     | ACELY1652b    | Make simple choices during shared construction of personalised multimodal text                          |
| Mathematics                         | ACELY1654b    | Use software or applications to select images and sounds for shared texts                               |
|                                     | ACMNA001a     | Respond to objects being counted and distributed                                                        |
|                                     | ACMNA002a     | Respond to situations where counting is involved                                                        |
|                                     | ACMNA001b     | Use <u>number</u> names 'one', 'two' and 'three' in sequence to count in everyday situations            |
|                                     | ACMNA002b     | Correspond 'one' with a single object                                                                   |
|                                     | ACMMG009a     | Respond to familiar everyday shapes and objects                                                         |
|                                     | ACMMG009c     | Match familiar two dimensional shapes and three dimensional objects                                     |
|                                     | ACMNA030      | Solve simple addition and subtraction problems using a range of efficient mental and written strategies |
| The Arts                            | VCAMUE001     | Exposure to sound and silence and ways of using voice, movement and/or instruments                      |
|                                     | VCAMUP003     | Be involved in music performances                                                                       |
|                                     | VCAMUP004     | React to music                                                                                          |
|                                     | VCAVAE001     | Experience creation of visual artworks                                                                  |
|                                     | VCAVAP003     | Experience the display of artworks                                                                      |
|                                     | VCAVAR004     | React to visual artworks                                                                                |
|                                     | VCAVAE005     | Explore materials to create visual artworks                                                             |
| Science                             | ACSSU002c     | Living things have different names and parts                                                            |
|                                     | ACSSU002d     | Living things can be plants or animals                                                                  |
|                                     | ACSSU004b     | The weather and time of day changes                                                                     |
|                                     | ACSSU004c     | Weather involves sun, rain, wind, and clouds and can be hot, cold and warm                              |
|                                     | ACSSU004d     | Events and clothing are affected by weather and time of day                                             |
| Health and<br>Physical<br>Education | VCHPEP048     | Explore what actions promote health, safety and wellbeing                                               |
| Humanities                          | VCHHK010      | Commemorate significant events                                                                          |
| and Social<br>Sciences              | VCHHK039      | Explore changes in technology and the difference between each                                           |
|                                     | VCHHK052      | Explore technologies of the past and today and what people like and why                                 |

School Curriculum and Standards Authority. (2014). Western Australian Curriculum. Retrieved from https://k10outline.scsa.wa.edu.au/home/teaching/curriculum-browser

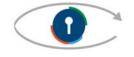